# **CodeArts API**

快速入门

文档版本 01 发布日期 2024-09-14

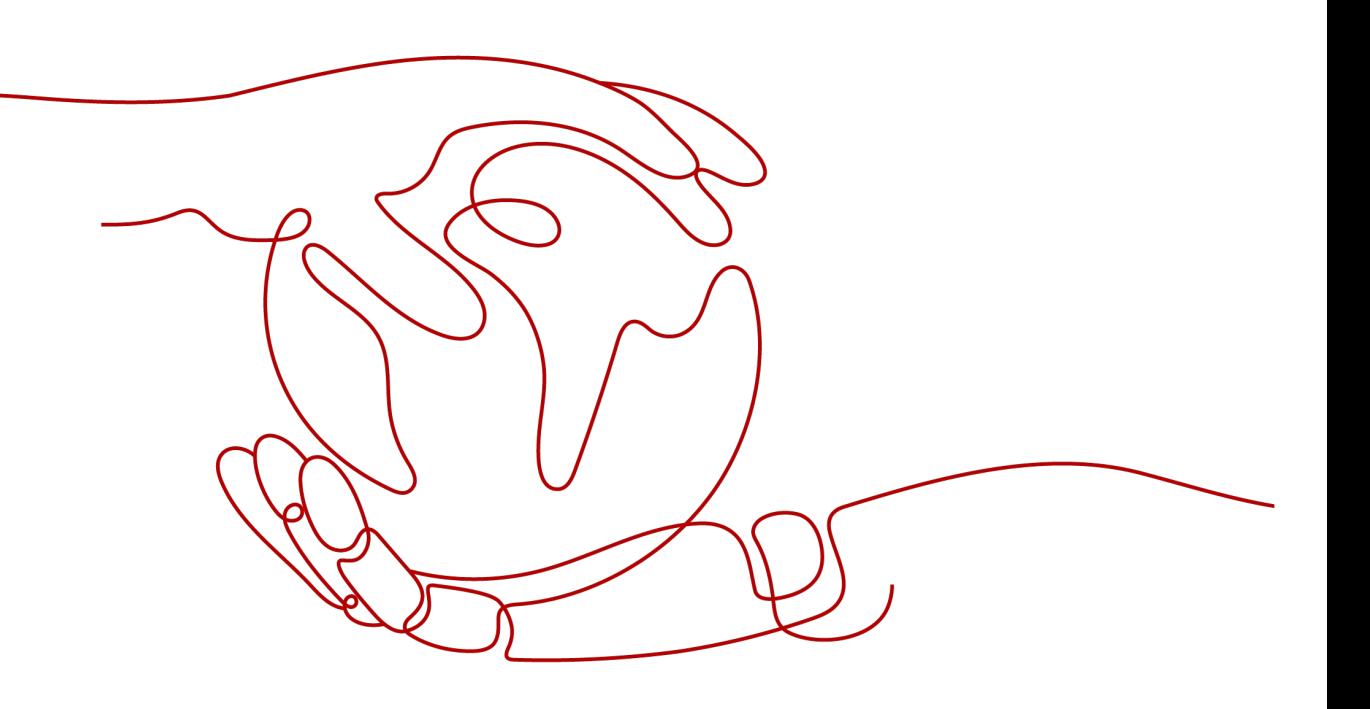

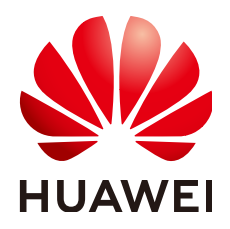

### 版权所有 **©** 华为技术有限公司 **2024**。 保留一切权利。

非经本公司书面许可,任何单位和个人不得擅自摘抄、复制本文档内容的部分或全部,并不得以任何形式传 播。

### 商标声明

**SI** 和其他华为商标均为华为技术有限公司的商标。 本文档提及的其他所有商标或注册商标,由各自的所有人拥有。

### 注意

您购买的产品、服务或特性等应受华为公司商业合同和条款的约束,本文档中描述的全部或部分产品、服务或 特性可能不在您的购买或使用范围之内。除非合同另有约定,华为公司对本文档内容不做任何明示或暗示的声 明或保证。

由于产品版本升级或其他原因,本文档内容会不定期进行更新。除非另有约定,本文档仅作为使用指导,本文 档中的所有陈述、信息和建议不构成任何明示或暗示的担保。

# 华为技术有限公司

地址: 深圳市龙岗区坂田华为总部办公楼 邮编:518129

网址: <https://www.huawei.com>

客户服务邮箱: support@huawei.com

客户服务电话: 4008302118

安全声明

### 漏洞处理流程

华为公司对产品漏洞管理的规定以"漏洞处理流程"为准,该流程的详细内容请参见如下网址: <https://www.huawei.com/cn/psirt/vul-response-process> 如企业客户须获取漏洞信息,请参见如下网址: <https://securitybulletin.huawei.com/enterprise/cn/security-advisory>

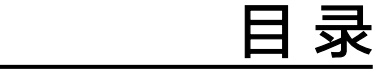

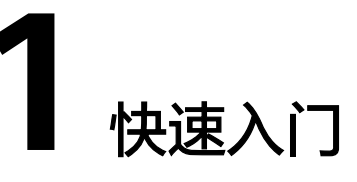

# <span id="page-4-0"></span>使用 **CodeArts API** 快速设计并调试接口

访问**[CodeArts API](https://developer.huaweicloud.com/develop/codeartsapi.html)**产品首页,单击"网页版体验",首次使用华为云账号登录 CodeArts API的用户,系统将默认为该用户新建"示例项目"并进入项目,用户可基 于示例接口认识API相关概念并熟悉产品使用方法。

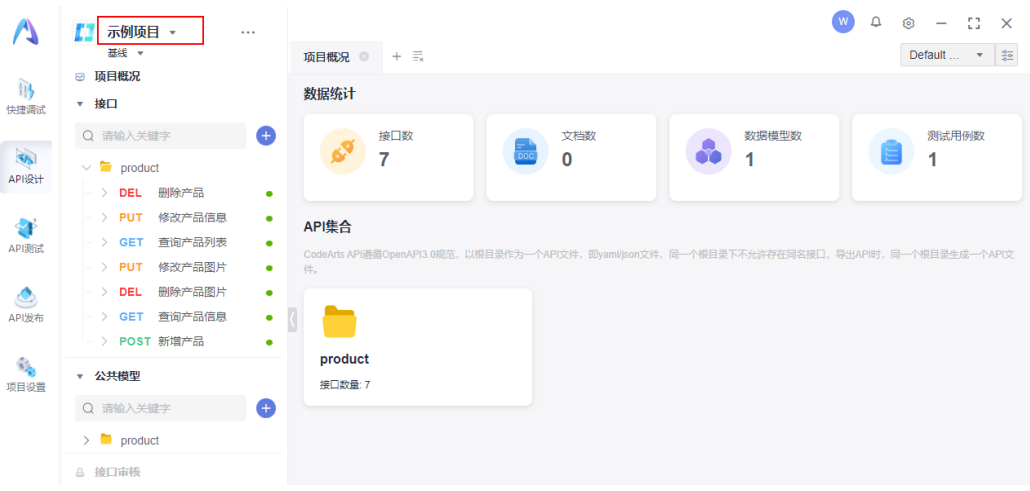

## 使用 **API** 设计

示例项目中已经预设了不同请求的API示例和公共模型。单击任意接口,如"查询产品 列表"。

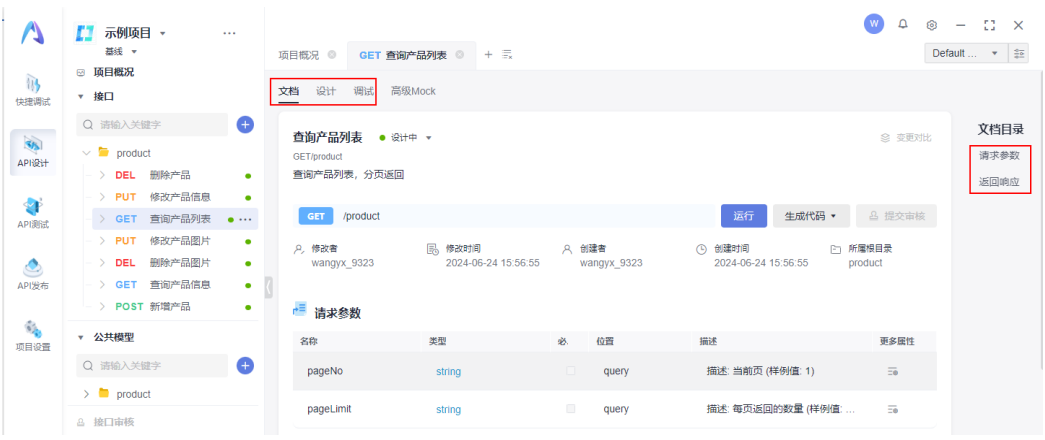

- 1. 默认进入"文档"页签,可通过右侧文档目录切换页面。
- 2. 单击"设计"页签可以进入API设计页面,详细操作可参照API<mark>设计</mark>章节。
- 3. 单击"调试"页签进入调试页面,详细操作可参照<mark>示例接口调试</mark>。

# 示例接口调试

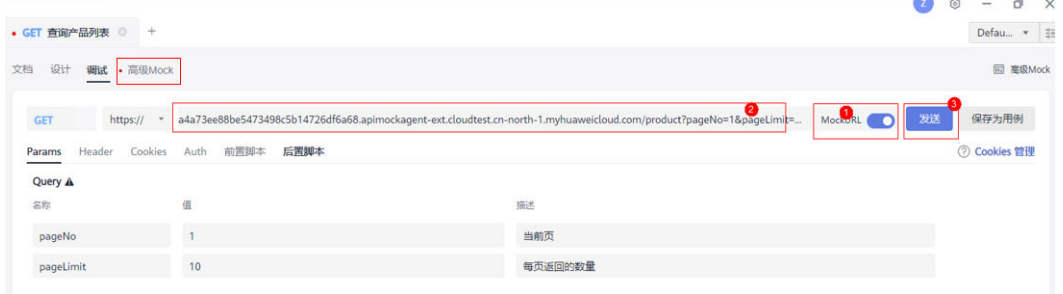

- 1. 打开"MockURL"开关。
- 2. 确认云端MockURL,详细Mock规则查询请参照高级**[Mock](#page-6-0)**。
- 3. 单击"发送"。
- 4. 在响应体中查看响应。

<span id="page-6-0"></span>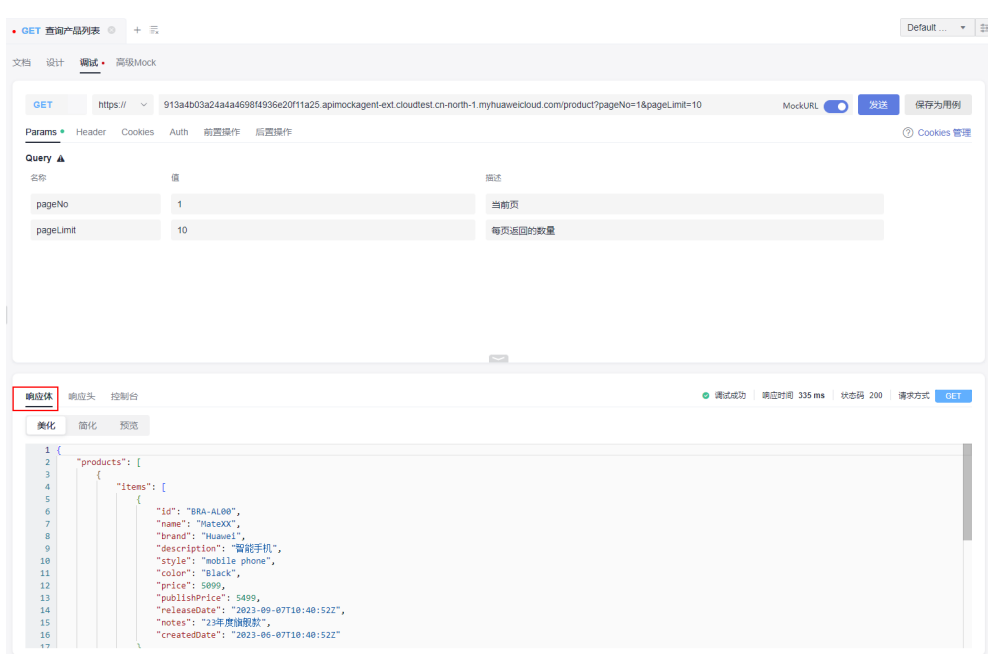

# 高级 **Mock**

CodeArts API提供高级Mock功能,可以查询和定义调试接口的Mock规则。

1. 单击接口的"高级Mock"页签,可以查看该接口对应的Mock规则。

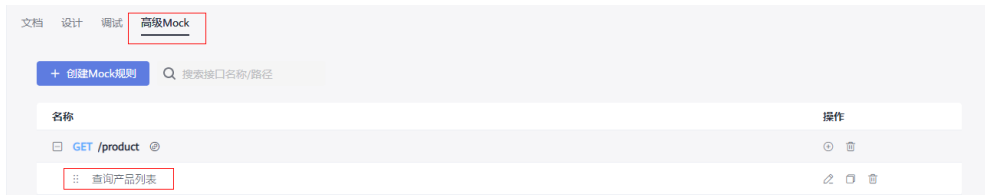

2. 单击"查询产品列表",弹出"编辑Mock规则"页面。 可以查看Mock规则的请求参数和返回响应,可根据需要进行编辑。 编辑Mock规则

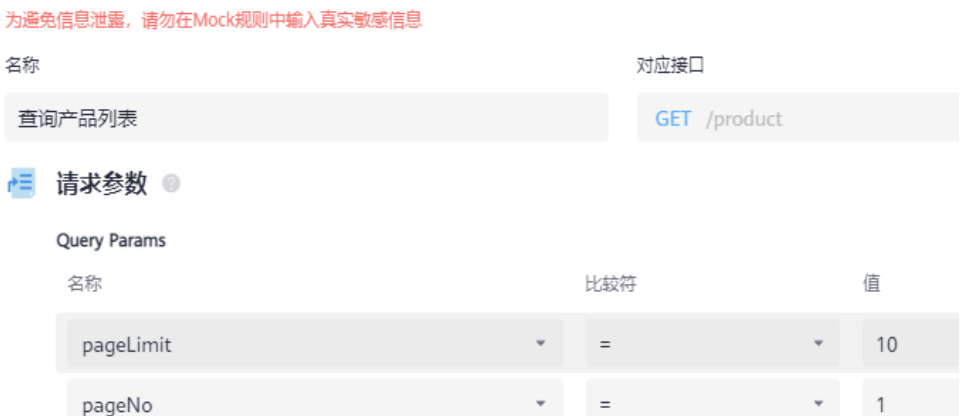

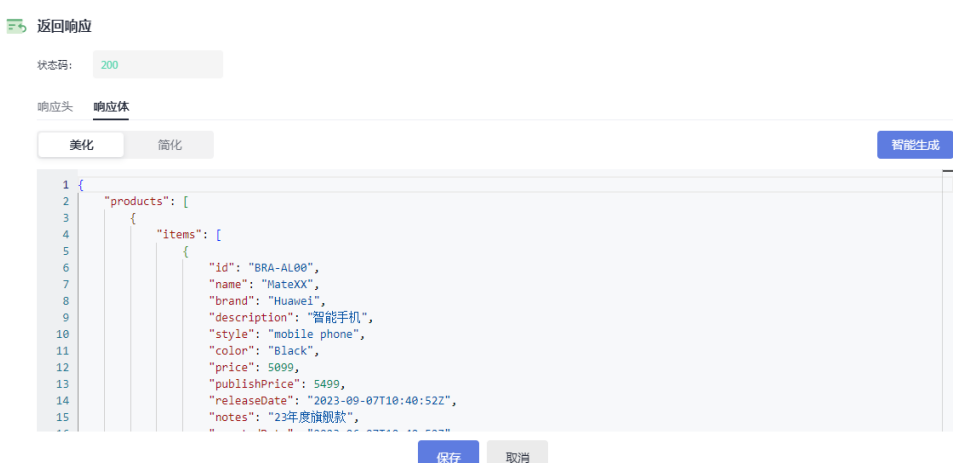

## 新建快捷调试

- 1. 单击"快捷调试"模块,进入快捷调试首页,可通过以下两种入口新建快捷调 试。
	- 入口一:单击主页面的"新建快捷调试"图标。
	- 入口二: 单击搜索框旁 <sup>十 )</sup> ,选择"新建快捷调试"选项。

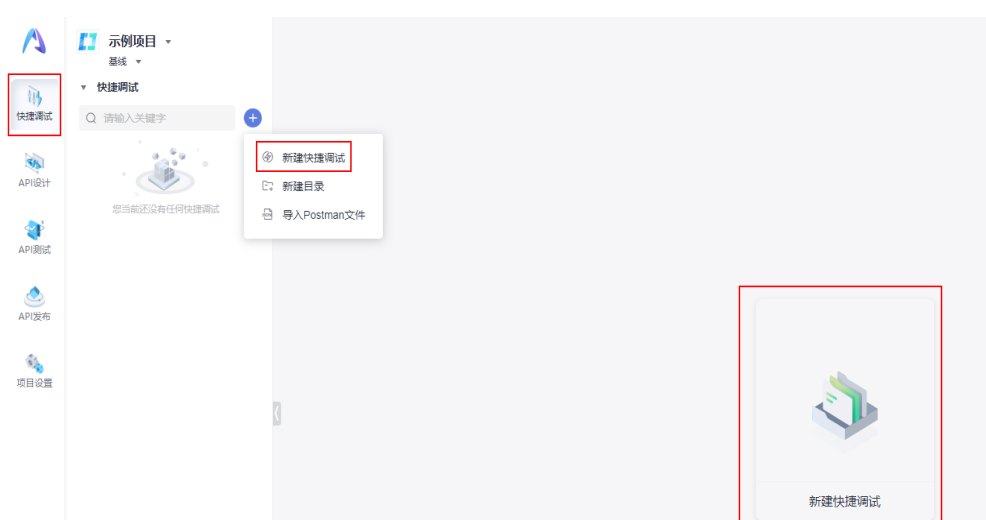

2. 进入快捷调试"页面,输入接口完整URL,单击"发送"即可对已有接口进行快 捷调试,也可保存为接口。

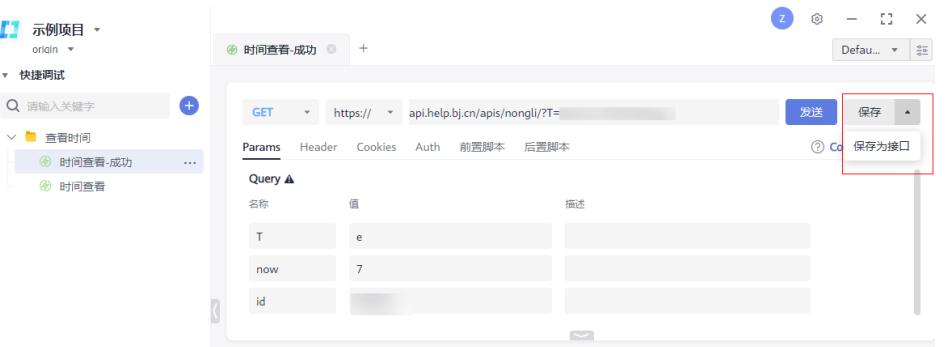

– Params、Header、Cookies、Auth参数设计请参照**API**[设计进](https://support.huaweicloud.com/usermanual-codeartsapi/apiarts_01_0002.html)行快速设计。

– 前置脚本、后置脚本操作请查看<mark>脚本能力</mark>章节。